Last update: **2021/06/21 15:56**

## **Προσθήκη αλλεργίας**

Το MediSign έρχεται παραμετροποιημένο με διαθέσιμες περί τις 25 "συνήθεις" αλλεργίες στο "Προσωπικό σας αρχείο".

Ωστόσο μπορείτε

- να επιλέξετε μια αλλεργία από τους όρους που περιλαμβάνονται στην [ICD10](https://www.moh.gov.gr/articles/health/domes-kai-draseis-gia-thn-ygeia/articles/ken-eswteriko/713-kwdikopoihseis) (η οποία αυτόματα προστίθεται στο Προσωπικό σας αρχείο και παραμένει διαθέσιμη) ή
- να εισάγετε ένα δικό σας όρο (ο οποίος αυτόματα προστίθεται στο Προσωπικό σας αρχείο και παραμένει διαθέσιμος)

Αυτό γίνεται από το dropdown list που υπάρχει στην οθόνη εισαγωγής:

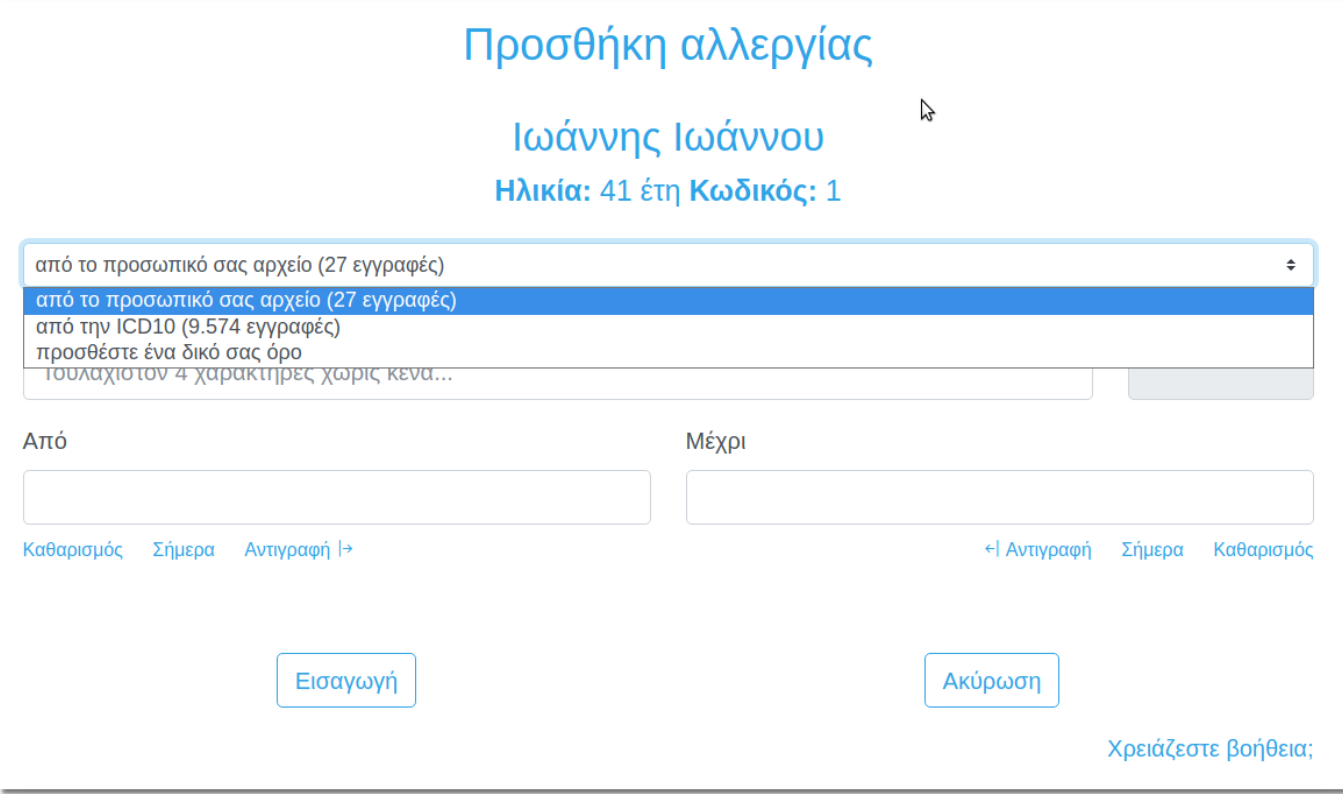

From: <https://docs.medisign.gr/>- **docs.medisign.gr**

Permanent link: **<https://docs.medisign.gr/manual/allergy/add>**

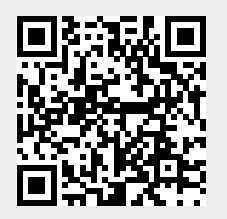